## **L O G O G O 9 5 Ver 1.0 04/26/96 for use with PKZIP/PKUNZIP Versions 1.1 or 2.04g by Dick Koster**

 This program provides a procedure whereby the **Microsoft Windows 95** startup logo may be replaced by a graphic of your choosing. It goes one step further, however, to **automatically** provide a new startup screen each time you start Windows 95.

## **Basic Operation:**

You create a ZIP file called **L95.ZIP** (or use the enclosed sample) to contain all your windows startup screen files. Each time *LOGOGO95* runs, it extracts and sorts the filenames into a table and picks the next file to extract and prepare for display.

## **What are the startup files like?**

Windows 95 allows for a full 640x480x256 color graphic for display. But as you all know, Microsoft doesn't want to make anything easy for anybody! So they made their "startup display routine" only accept the above dimensioned picture file which has been subsequently "resized" to 320x400x256. Nice show, Bill! And this is not even a 1:1 scaled down size from the original. If it were scaled, it would be 320x239x256 in size.

Nevertheless, when the stored graphic of 320x400x256 is "up-sized" and displayed at startup time, some distortion appears. (Next time you boot Windows 95 with its "sky" startup screen, pause the screen via the pause key [space-bar to continue] and take a good look at it....kaka!). What I've found, however, is that some pictures will convert nicely (like CHEETA and REDFOXES in the enclosed file). Others exhibit only mild distortion (3DOGS) while still others convert terribly (ASTRON). Hence it is a matter of trial and error. Most will exhibit "mild" distortion but they are still nice for startup screens. It is obvious that Microsoft didn't want anything but their lousy "clouds" greeting you each and every Windows session! Most of the files will convert with some minor distortion and if you can live with this, then you might want to try others as well. But if you are a purist at heart, forget LOGOGO and go with the "clouds"! Logogo for Windows 3.1 had to live with 16-color graphics; now it is purposely distorted 256-color pictures. Oh well......

If you have a great color picture and it is NOT 640x480x256, then you must convert the picture before Windows 95 will display it.

- The color depth must first be increased (or decreased) to 256 colors.
- The picture size must be adjusted to 640x480.
- The final  $640x480x256$  must then be resized to  $320x400$ .

The above antics can be performed in the BMP format in most popular paint/edit programs. Paint Shop Pro for Windows 95 will perform all these operations easily. (Converting the color depth to 16 million colors and "resampling" instead of "resizing" doesn't do much for the resulting picture quality either, sad to say).

In order to isolate the compressed 320x400 files from similarly named 640x480 files, I chose to store the compressed files in the Zip file under an *L95"* extension. Since LOGOGO95 unzips, copies, then deletes the unzipped file, I felt it would be safer not to have them with a BMP extension too. If you create your own startup screens, do all your work in BMP format. Then rename to \*.L95 just before including them in the L95.ZIP file.

To view these files in your favorite graphics program, unzip them into a separate subdirectory. Each diskette will require several megabytes of space to handle the unzipped files. Your viewing program may recognize that the files are really BMP format even though the file extension is L95. If so, you're all set. Otherwise, you will have to rename them to the BMP extension. When viewed, they will appear "squeezed-in" from the sides, but this is what the Windows 95 startup display routine expects.

# **Installation Instructions:**

### **Although there is no cutesy Windows "install" routine, all the steps below can be performed with Windows 95 running:**

Place LOGOGO95.EXE into any old subdirectory you desire (preferably *NOT* your Windows subdirectory however!). It would be best to create a new subdirectory such as **C:\LOGO95\** or some such animal.

Place the L95.ZIP picture file in this same subdirectory. **(It must go there!)** 

You will need access to PKZIP and PKUNZIP as well. If they are not in the subdirectory with LOGOGO95, then their locations must be added to your active PATH statement! **This is very important; if LOGOGO cannot find these two programs, it will not work!**

Add the following two lines to your AUTOEXEC.BAT file in the ROOT directory using WordPad.

### CD\LOGO95 LOGOGO95.EXE

NOTE:

Do *not* condense the above two lines as follows:

### C:\LOGO95\LOGOGO95

It will not be able to find the L95.ZIP file!

There won't be much in this AUTOEXEC.BAT file; it is for interfacing with the new Windows 95 operating system. However, you can add the location of PKZIP and PKUNZIP to the PATH statement here as well

## **Command-Line Parameters**

To obtain "help" on command-line parameters, include either parameter when running LOGOGO. The program will not execute anything else other than the "help" display:

#### **LOGOGO95 /H** or **LOGOGO95 /?**

If the program is not functioning properly, include the "keep" command-line parameter:

#### **LOGOGO95 /K**

All calls to PKZIP, PKUNZIP, and the commands used to make those calls are recorded in the files below when the /K parameter is invoked. These files will be removed automatically when LOGOGO is subsequently executed without the /k parameter.

#### *TEMP.\$\$0 thru TEMP.\$\$5*

**\*** The TEMP.\$\$5 shows the command structures executed within LOGOGO and can usually pinpoint the problem area.

Finally, to restore the original Windows 95 startup screen, execute LOGOGO at the DOS prompt including the following command-line parameter:

#### **LOGOGO95 /R**

The command-line parameters can be either upper or lower case. A space is required between the program name and each command-line parameter.

### **The First Time...**

The first time you boot Windows 95 and LOGOGO runs, **it will setup the logo display file for the next Windows boot.** So don't be alarmed if the old logo pops up immediately after LOGOGO installation. We gotta "kick start" this version; see how far we've come with Windows 95?

### **Yeah, here it comes.....**

When this program runs it will place a version and author acknowledgment on the screen. Very small, but vanity has its place. If you *register* the program for the paltry sum of **\$6.95**, (see non-USA rates below) you will receive a modified program which eliminates this vanity window.

The unregistered version allows for up to **10** startup screens; 6 are provided as examples. The registered version allows for up to **300** screens in the zip file. It also includes one (1) extra screen ZIP file with anywhere from 20-30 extra screens (the number per disk is determined by the compression factor of each file when written to the floppy).

Additional screen disks (in addition to the one included with the basic registration) can be ordered at registration time for **\$1.50 each** to cover the cost of diskette, postage, and handling. They will come on 1.44mb 3.5" floppy unless otherwise specified. At this time, there are 3 additional diskettes available with 20-30 screens each. Order the complete package (4-disks) for **\$10.00 (USA)** or **\$12.00 (all others).**

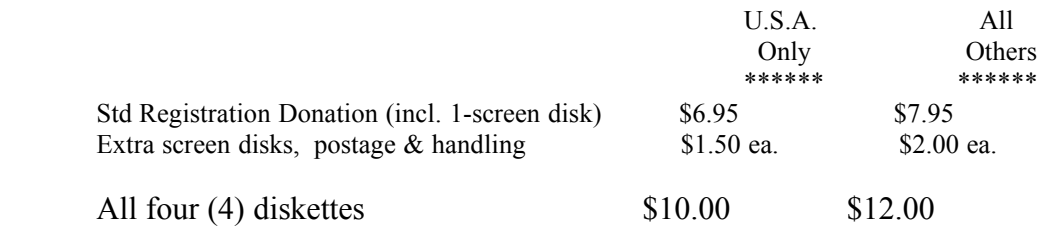

#### **Forward any questions, comments or registration to:**

Dick Koster 35 Guinevere Road N. Easton, MA 02356

#### INTERNET:

72627.1670@CompuServe.com FatRhino@aol.com

## **Problems?**

If there are any problems in the installation or running of LOGOGO95, please let me know at the above address or leave a message on CompuServe or America Online. Please enclose a copy of your **autoexec.bat** and **config.sys** files as well a directory listing of the subdirectory in which you placed LOGOGO95.EXE , L95.ZIP, and PKZIP/PKUNZIP. Any information on the hardware itself may also be useful.

## **LIMIT OF LIABILITY:**

The author disclaims all warranties, expressed or implied, and assumes no liability for damages either from its direct use or as a consequence of its use.

# **REVISION HISTORY:**

None